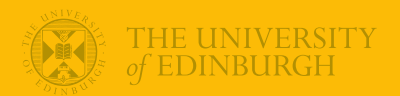

# **Week 1: Introductions to R and Statistics**

### Univariate Statistics and Methodology using R

USMR Team

Department of Psychology The University of Edinburgh

Part 1 Why R?

### What is R?

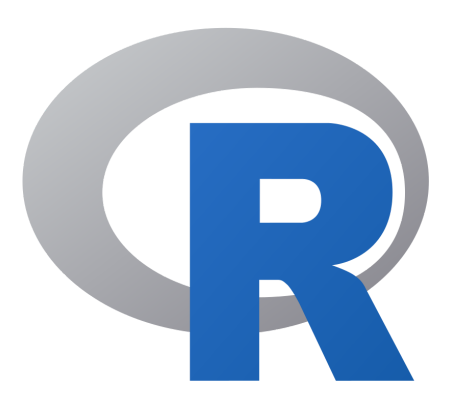

- **R** is a 'statistical programming language'
- created mid-90s as a free version of **S**
- widespread adoption since v2 (2004)

- **RStudio** is an 'integrated development environment' (IDE)
- created 2011 'to improve **R** experience'
- widespread adoption since 2012

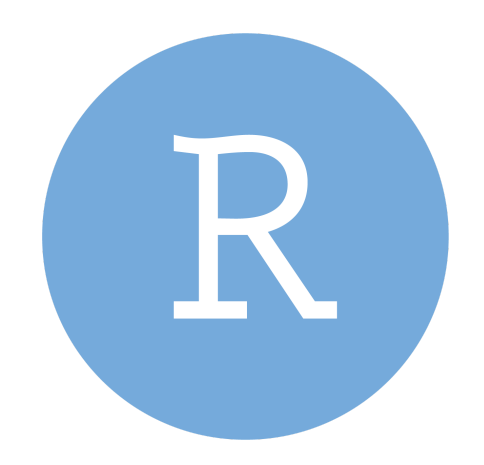

### R vs RStudio

### This is R

model <- lm(RT ~ (age+freq+handedness)^2, data=words) summary(model)

### R vs RStudio

### This is R

model <- lm(RT ~ (age+freq+handedness)^2, data=words) summary(model)

### This is RStudio

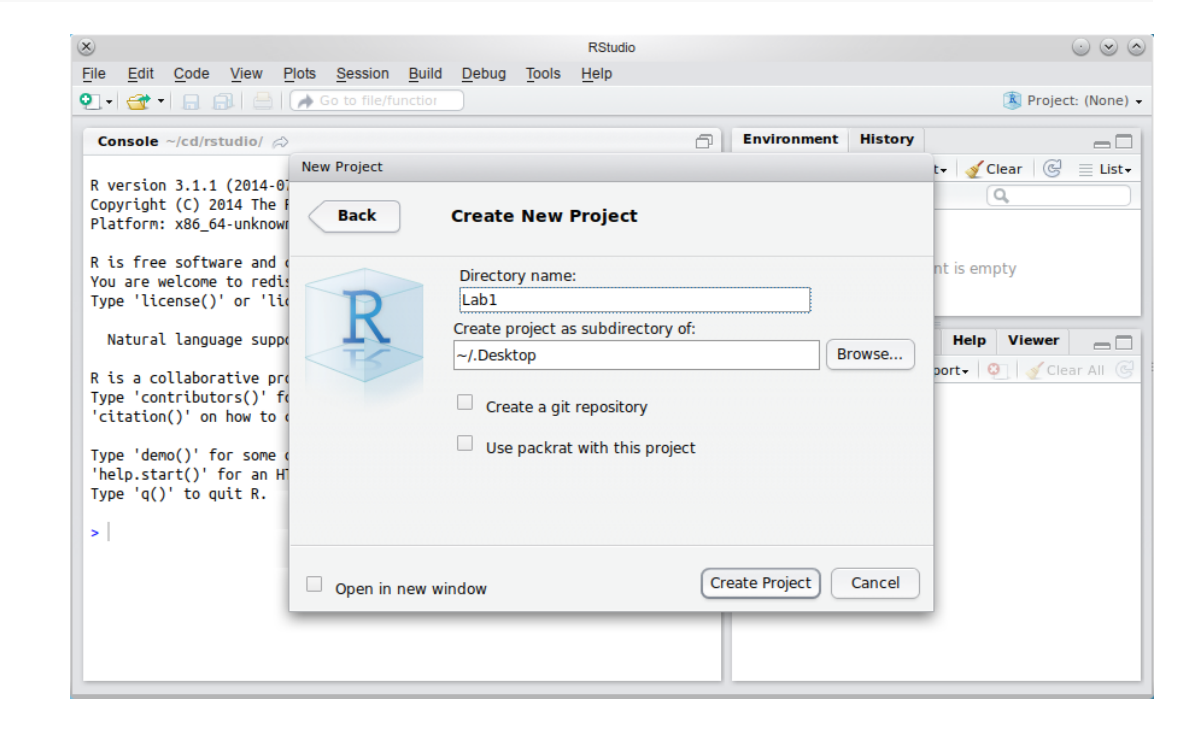

### RMarkdown

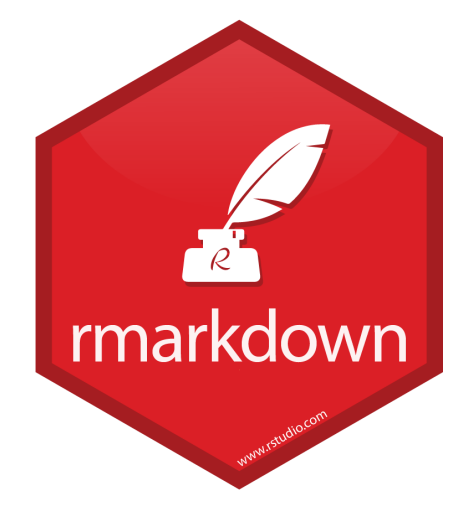

- **RMarkdown** is a 'text markup language'
- created 2012 as a markup language for **R**
- widespread adoption since 2015

### RMarkdown

### About RMarkdown \_This\_ is some \*\*RMarkdown\*\*, which uses 'simple' codes to mark up text.

- it can include R code like `r sqrt(2)`
- it's simple to format things like bulleted lists + or even sublists

### About RMarkdown

*This* is some **RMarkdown**, which uses 'simple' codes to mark up text.

- it can include R code like 1.4142
- it's simple to format things like bulleted lists  $\circ$  or even sublists

### What is R Good For?

# Managing Datasets

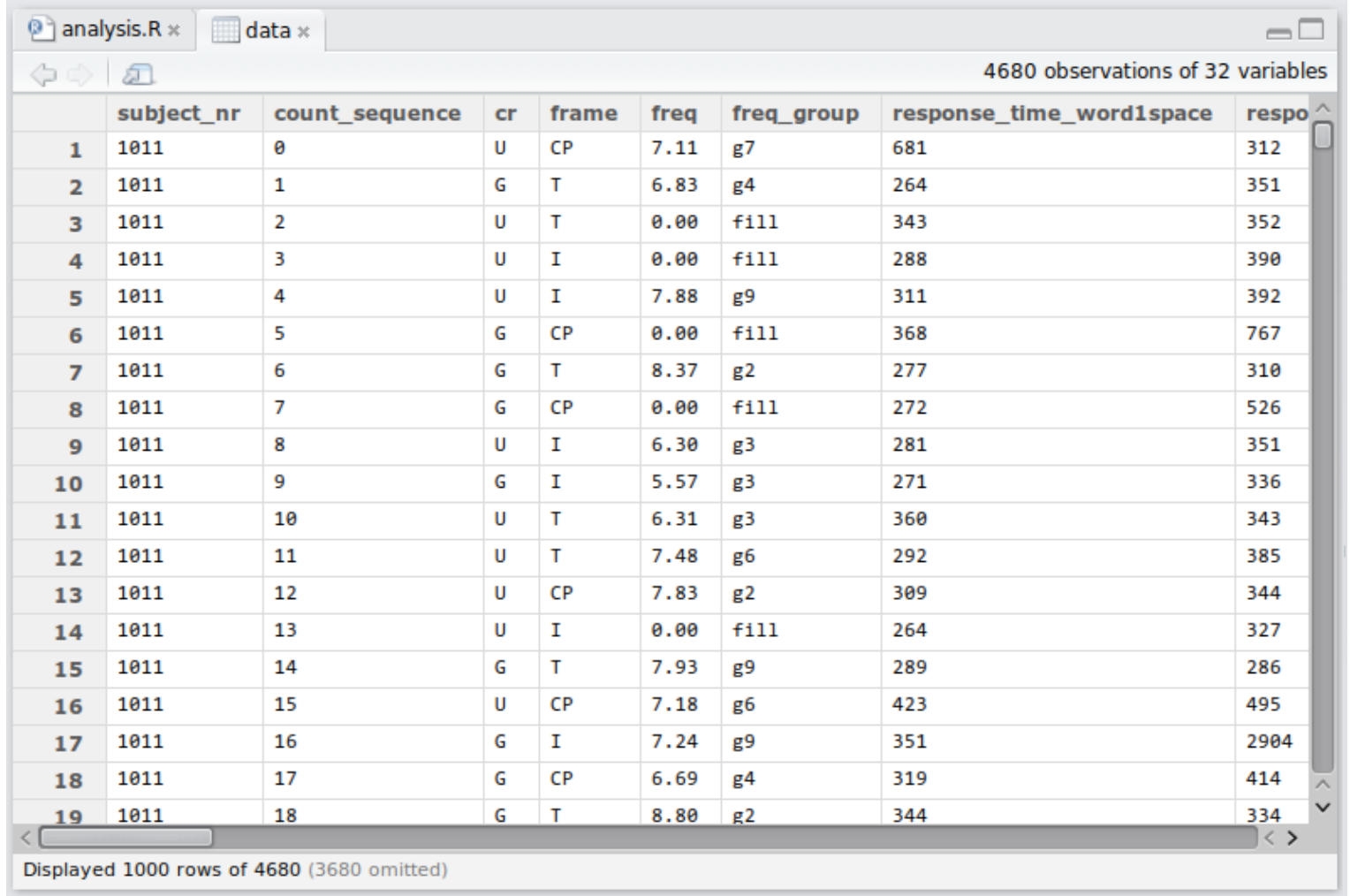

### Doing Statistics

```
Generalized linear mixed model fit by maximum likelihood (Laplace
  Approximation) [glmerMod]
Family: binomial ( logit )
Formula: DV \sim \text{sc(Fv0)} \star \text{sc(EvC)} + (1 \mid \text{Code}) + (0 \cdot \text{sc(Fv0)} \star \text{sc(EvC)})Code) + (1 | Item)Data: feminine
Control: glmerControl(optimizer = "bobyqa")
   AIC BIC logLik deviance df.resid<br>879.3 943.6 -427.7 855.3 1558
             879.3 943.6 -427.7 855.3 1558
...
Fixed effects:
                  Estimate Std. Error z value Pr(>|z|)<br>-1.0566 1.1485 -0.92 0.35758
(Intercept) -1.0566 1.1485 -0.92 0.35758
sc(Fv0) 1.2453 0.3505 3.55 0.00038 ***
sc(EvC) -0.0915 0.3080 -0.30 0.76638<br>sc(Fv0):sc(EvC) 0.0221 0.6321 0.04 0.97207
sc(Fv0):sc(EvC) = 0.0221---Signif. codes: 0 '***' 0.001 '**' 0.01 '*' 0.05 '.' 0.1 ' ' 1
...
```
### Publication-Quality Graphics

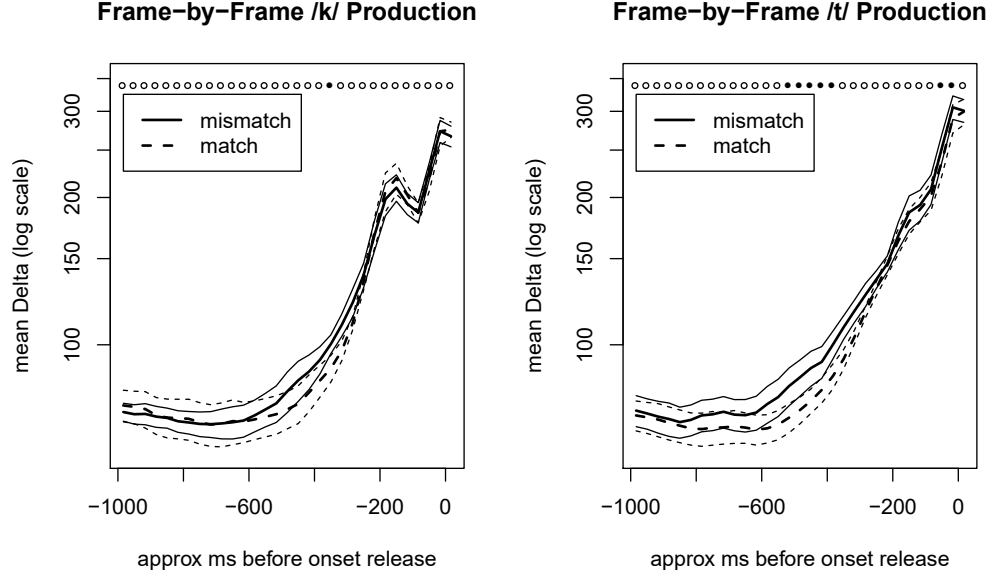

### Data Visualisation

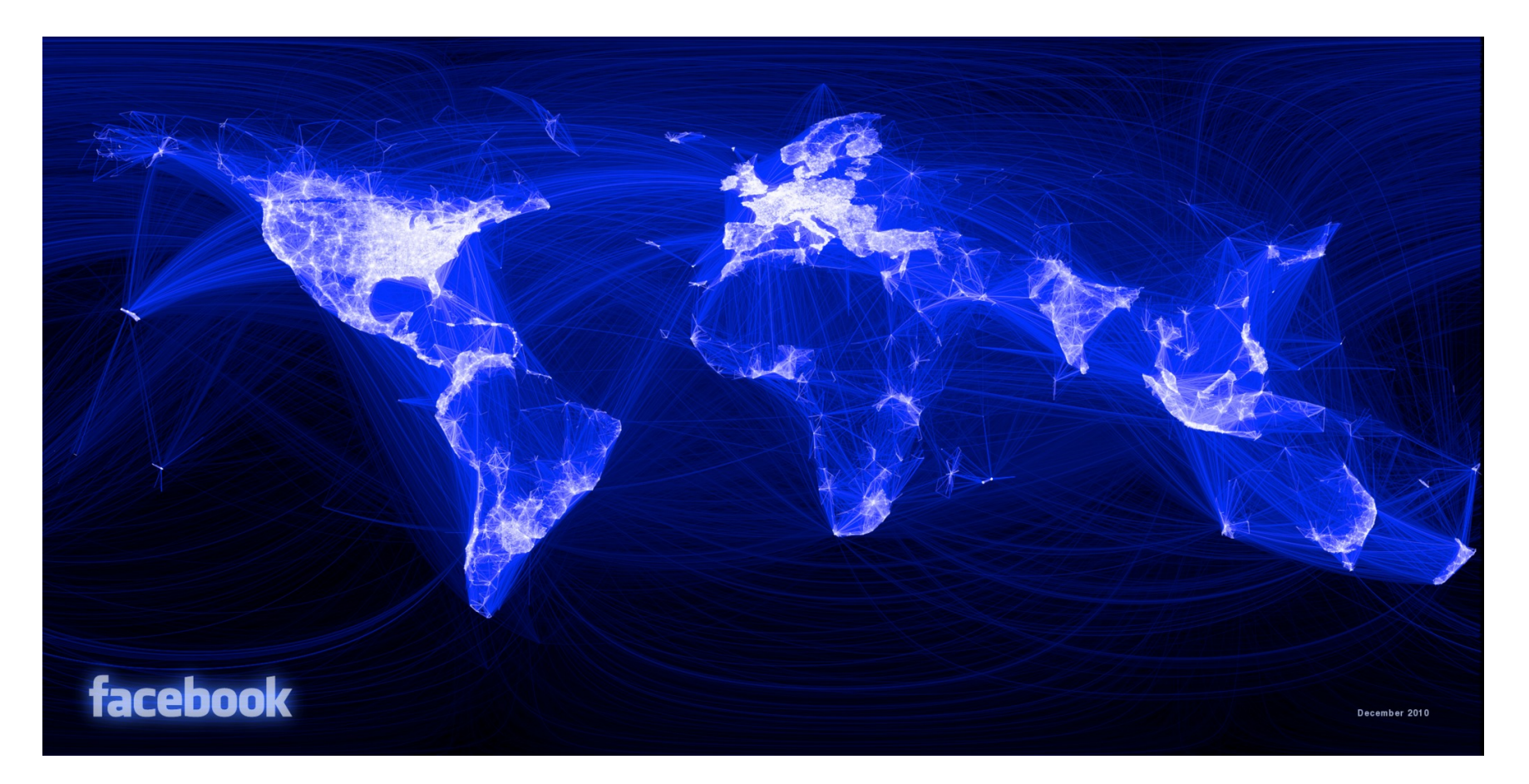

<https://www.facebook.com/notes/facebook-engineering/visualizing-friendships/469716398919/>

### RMarkdown: Books

#### For example: <https://bookdown.org/csgillespie/efficientR/>

Efficient R programming Welcome to Efficient R Programming Preface 1 Introduction Prerequisites 1.1 Who this book is for and how ... 1.2 What is efficiency? 1.3 What is efficient R programmi... 1.4 Why efficiency? 1.5 Cross-transferable skills for ef... 1.6 Benchmarking and profiling 1.7 Book resources 2 Efficient set-up 3 Efficient programming 4 Efficient workflow 5 Efficient input/output 6 Efficient data carpentry 7 Efficient optimization 8 Efficient hardware 9 Efficient collaboration 10 Efficient learning

 $\equiv$  Q A  $\varnothing$ Efficient R programming  $y - f = c$ 

#### 1 Introduction

This chapter introduces the book. It describes the wide range of people it was written for, in terms of R and programming experience, and how you can get the most out of it. Anyone setting out to improve efficiency should have an understanding of precisely what they mean by the term, and this is discussed, with reference to algorithmic and programmer efficiency in Section 1.2, and with reference to R in particular in 1.3. It may seem obvious, but it's also worth thinking about why anyone would bother with efficient code now that powerful computers are cheap and accessible. This is covered in Section 1.4.

This book happily is not completely R-specific. Non R programming skills that are needed for efficient R programming, which you will develop during the course of following this book, are covered in Section 1.5. Unusually for a book about programming, this section introduces touch typing and consistency: cross-transferable skills that should improve your efficiency beyond programming. However, this is first and foremost a book about programming and it wouldn't be so without code examples in every chapter. Despite being more conceptual and discursive, this opening chapter is no exception: its penultimate section (1.6) describes these two essential tools in the efficient R programmer's toolbox, and how to use them with a couple of illustrative examples. The final thing to say at the outset is how to use this book in conjunction with the book's associated package and its source code. This is covered in Section 1.7.

#### **Prerequisites**

As emphasised in the next section, it's useful to run code and experiment as you read. This Prerequisites section ensures you have the necessary packages for each chapter. The prerequisites for this chapter are:

### RMarkdown: Websites

For example: <https://rmarkdown.rstudio.com/>

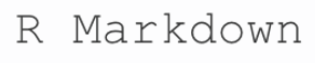

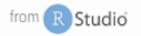

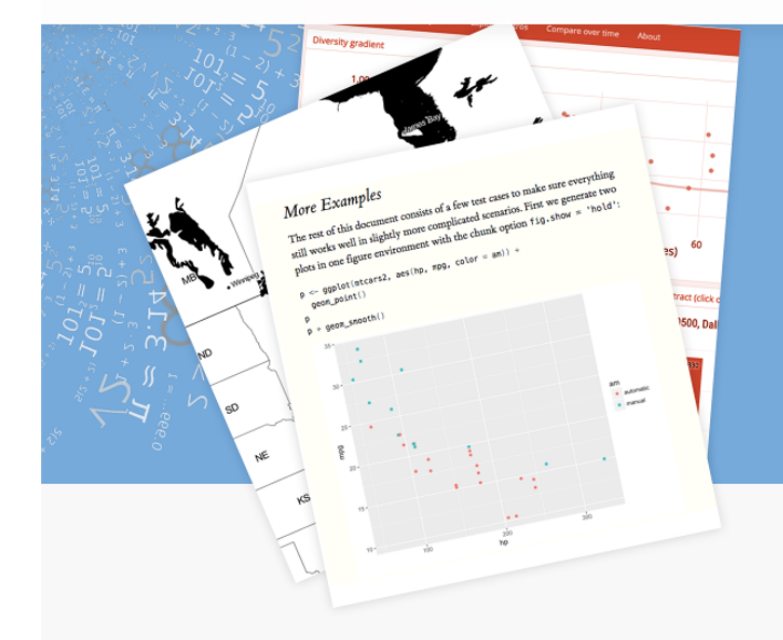

R Markdown documents are fully reproducible. Use a productive notebook interface to weave together narrative text and code to produce alamathy formattad output Heamultiple

Get Started Book References  $\bigcirc$ Gallery Formats Articles

### Analyze. Share. Reproduce.

Your data tells a story. Tell it with R Markdown. Turn your analyses into high quality documents, reports, presentations and dashboards.

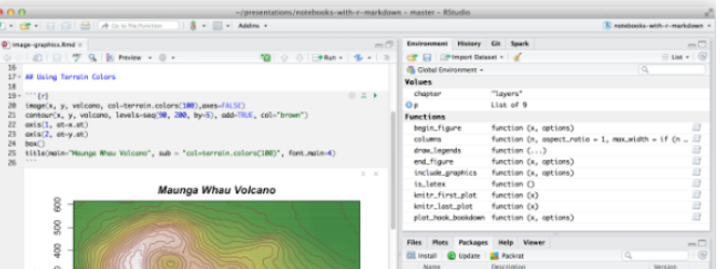

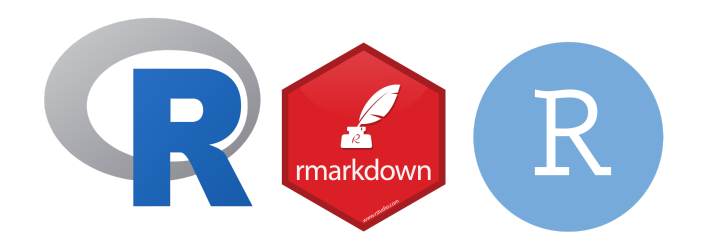

USMR course materials (the readings, these lecture slides, etc) are all created in **RStudio**, using **RMarkdown** and **R**

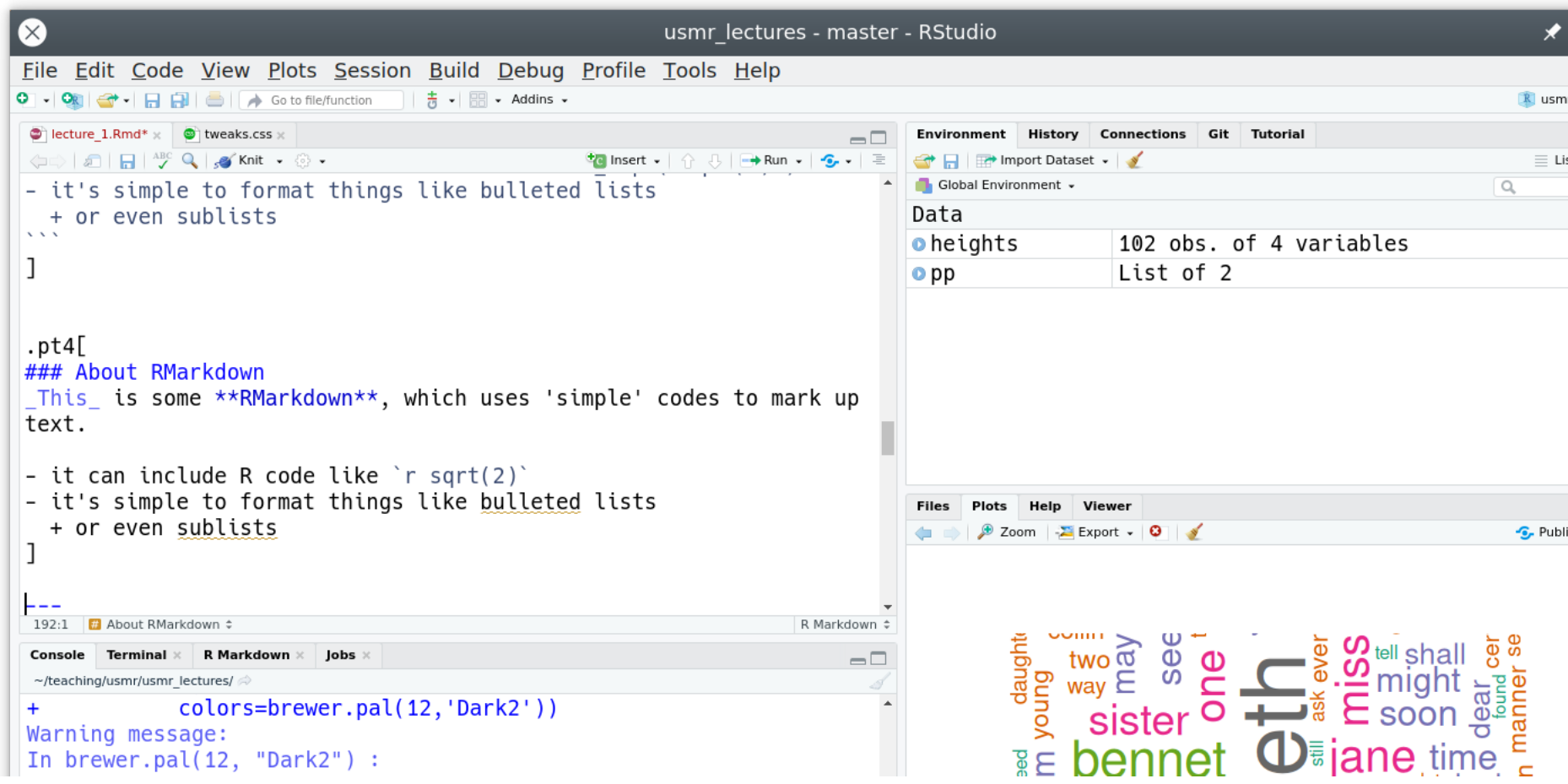

### Online Interactive Visualisation

For example: <https://shiny.rstudio.com/gallery/movie-explorer.html>

Shiny from R Studio

### Movie explorer

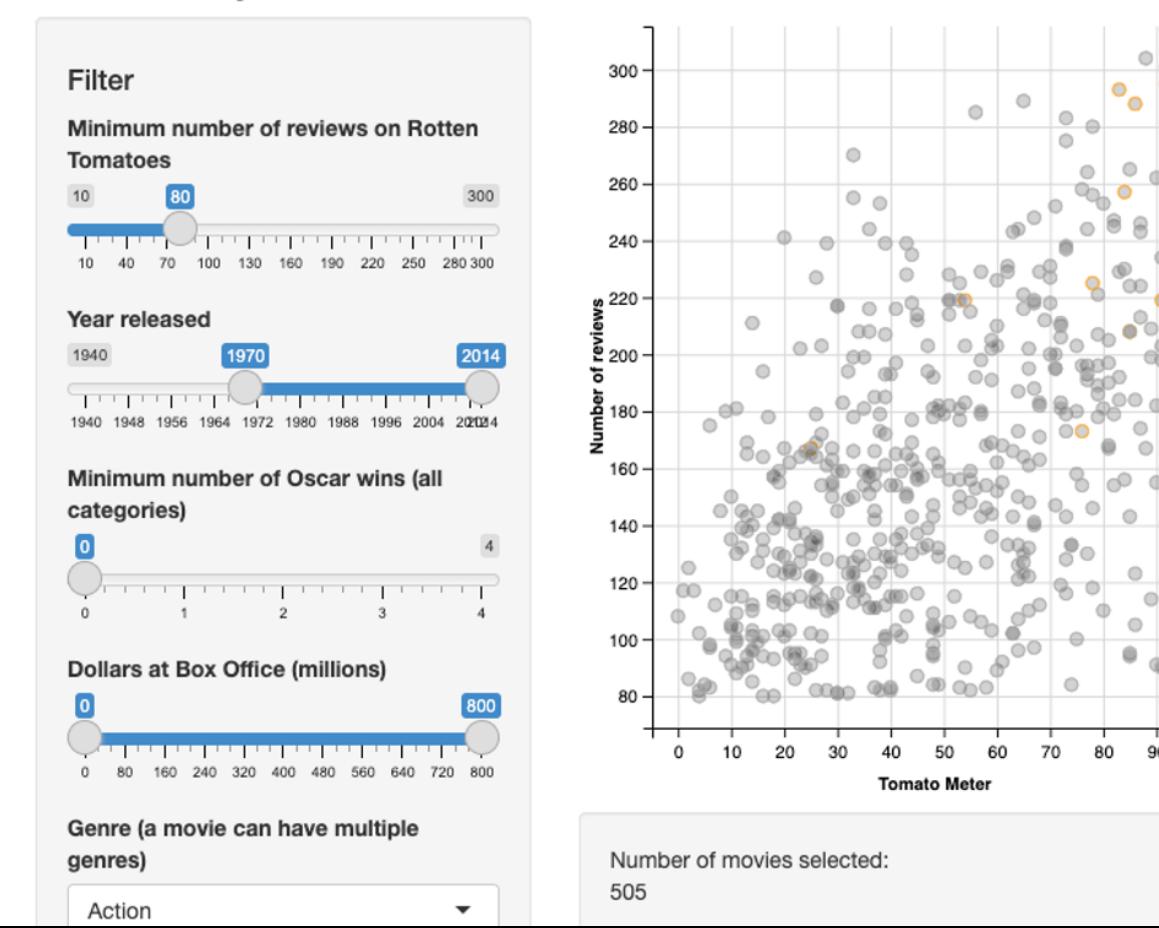

Won Oscar  $\stackrel{\text{\tiny def}}{=}$ O Yes

b.

 $\bigcirc$  No

90 100

15 / 49

### Online Interactive Visualisation

For example: <https://gallery.shinyapps.io/086-bus-dashboard/>

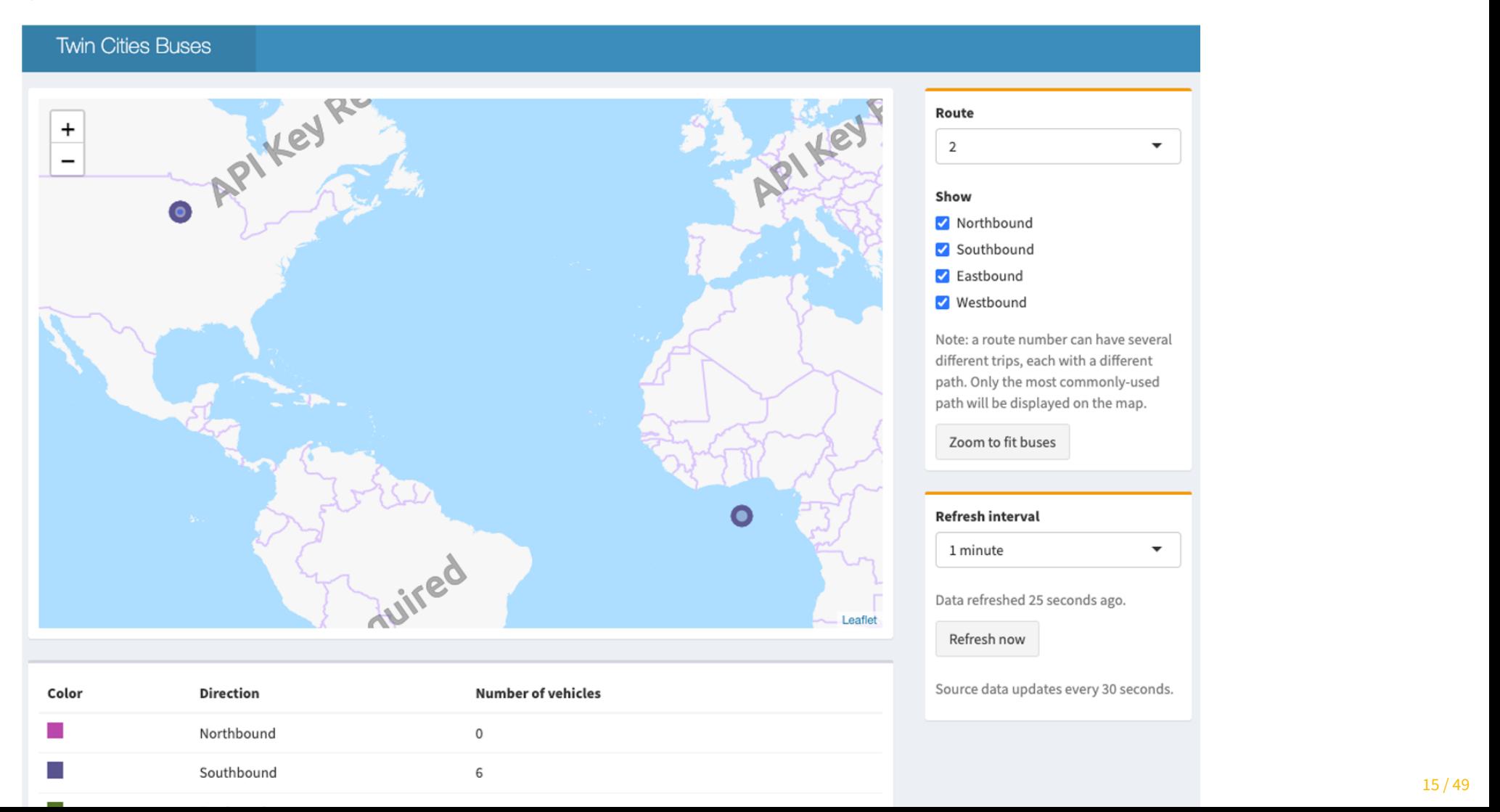

15 / 49

# R for Anything to do with Data

### Pride and Prejudice

require(tm) require(wordcloud) # load "Pride and Prejudice" pp <- Corpus(DirSource('R/PP/')) pp <- tm\_map(pp,stripWhitespace) pp <- tm\_map(pp,tolower) pp <- tm\_map(pp,removeWords, stopwords('english')) pp <- tm\_map(pp,stemDocument) pp <- tm\_map(pp,removePunctuation) pp <- tm\_map(pp, PlainTextDocument) wordcloud(pp, scale=c(5,0.5), max.words=150, random.order=FALSE, rot.per=0.35, colors=brewer.pal(12,'Dark2'))

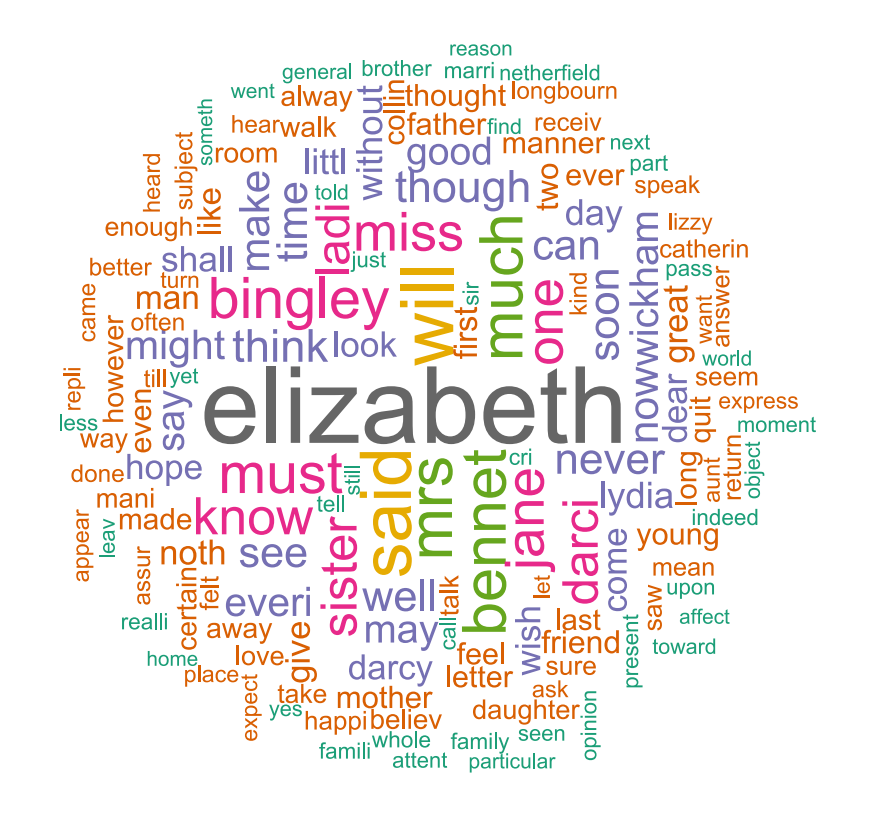

### The R Community

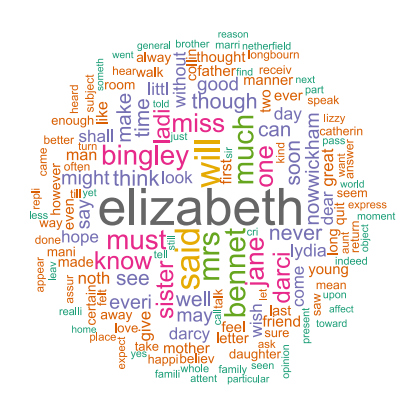

- *someone else* has done all the hard work to create wordclouds
- released as libraries or **packages** (like lme4 and tidyverse)
- all I supplied was a text version of *Pride and Prejudice*
- **R** allows you to do *anything* with data
- if it's useful, chances are someone has already done it
- useful things include statistics!

# The R Community

if it serves no purpose, chances are that someone's already done it too

library(cowsay) say("hello USMR")

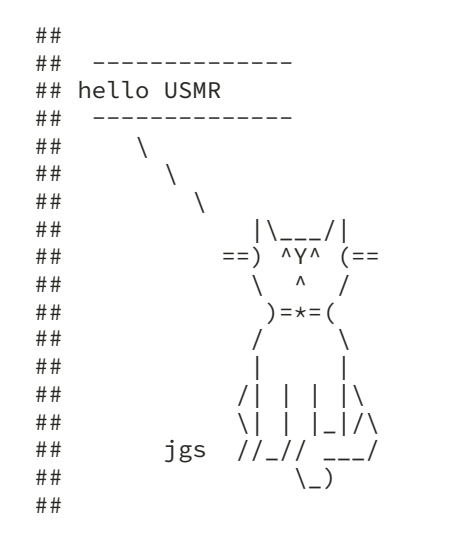

### Why Use R?

because it's a *language*, I can easily show you what I did and you can copy it

- because it's a *language*, statisticians can use it to implement leading-edge stats
- because it's *free*, anyone can use it---and anyone can access your research
- because it's *open source*, anyone can fix or improve R

### Devilish stuff

### doing stats **coding**

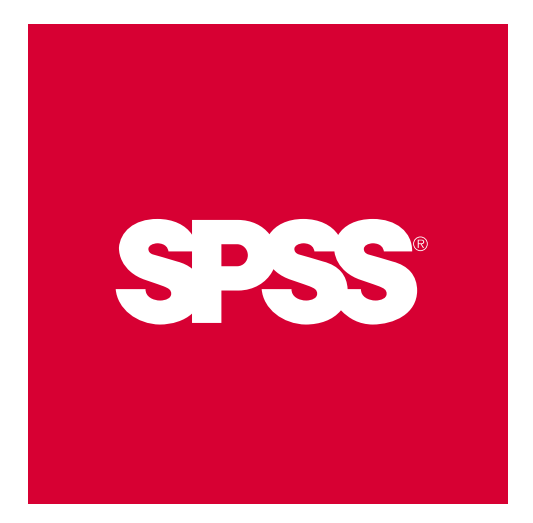

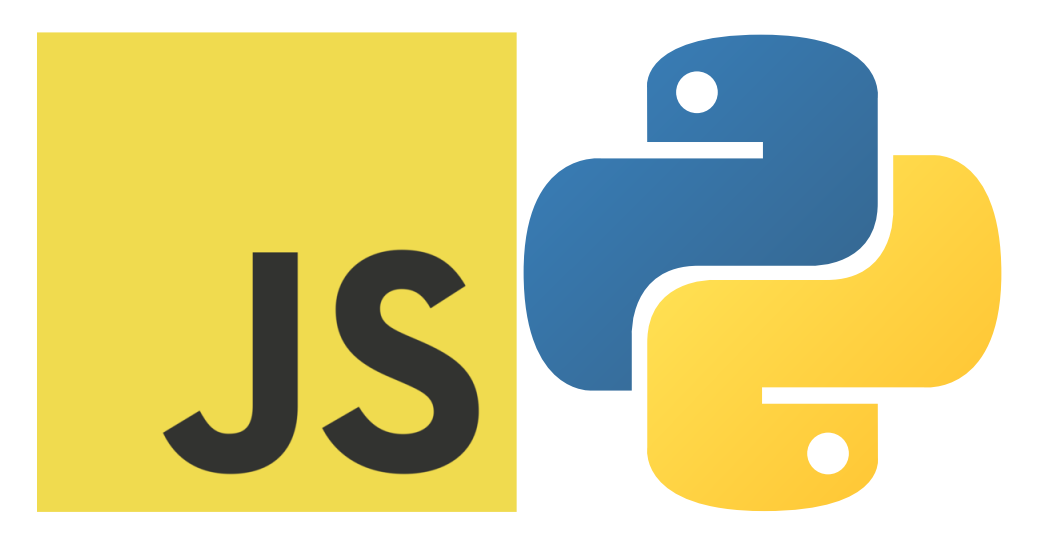

**NB** all indices in R start at 1

### Why use R??

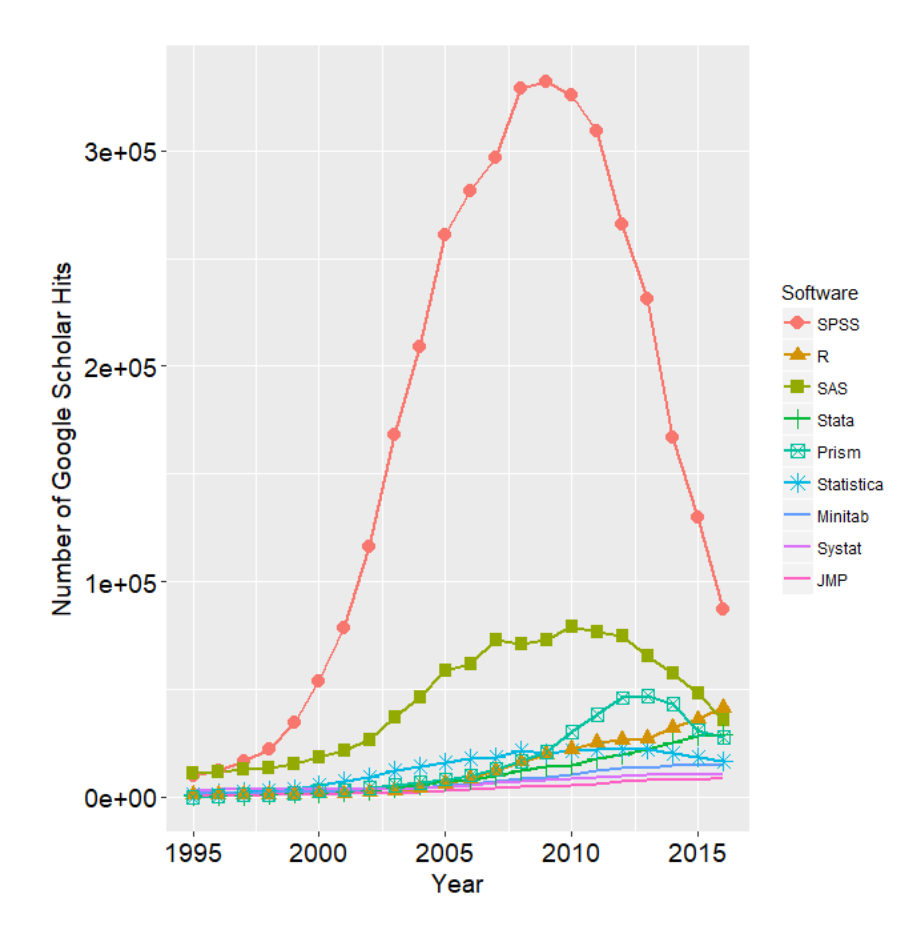

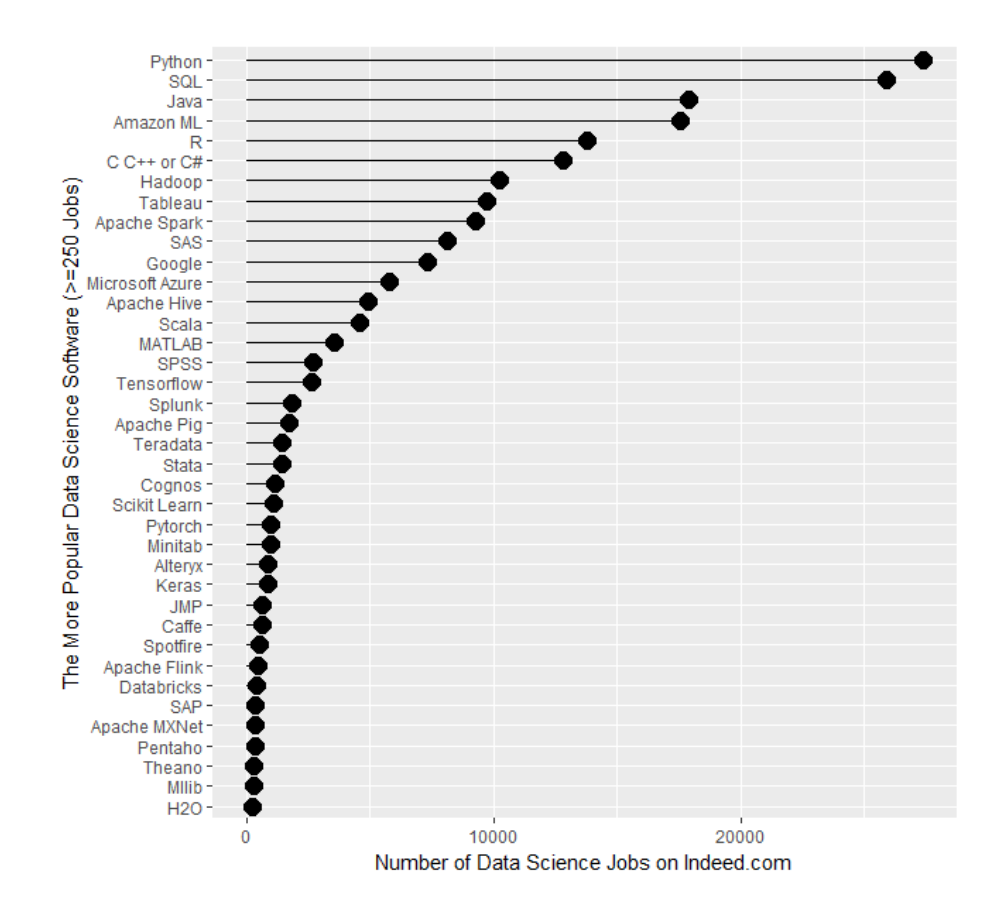

<https://r4stats.com/articles/popularity>

### End of Part 1

### Part 2

### Getting to Grips with R

### Data in R

you can type **data** directly in to R

# a number 1.2

## [1] 1.2

# characters (a string) "fáilte"

#### ## [1] "fáilte"

and you can do **operations** on data

#### $1.2 + 7 * 2$

## [1] 15.2

### Variables

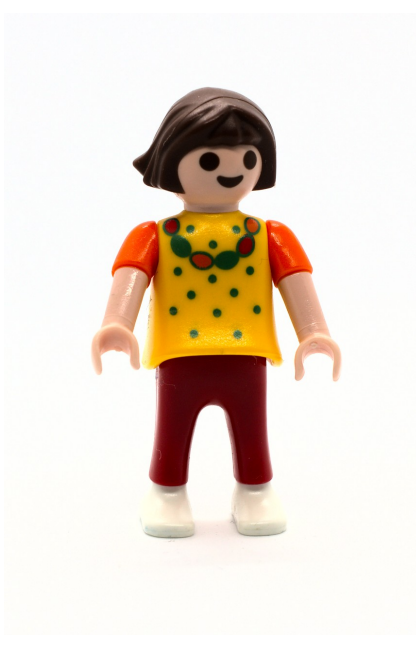

you can assign data to **variables**

bodyTemp  $\leq -37.8$ 

• and use those variables

bodyTemp  $\star$  (9/5) + 32 # to Fahrenheit

## [1] 100

**NB** spelling/capitalization matter

BodyTemp - 37

## Error in eval(expr, envir, enclos): object 'BodyTemp' not found

### Statistics is about **groups** of things

allTemps <- c(37.8, 0, 37.4)

# vector maths allTemps  $\star$  (9/5) + 32

## [1] 100.04 32.00 99.32

- note the **vectorization** of the calculation
- R is designed from the bottom up to deal with groups

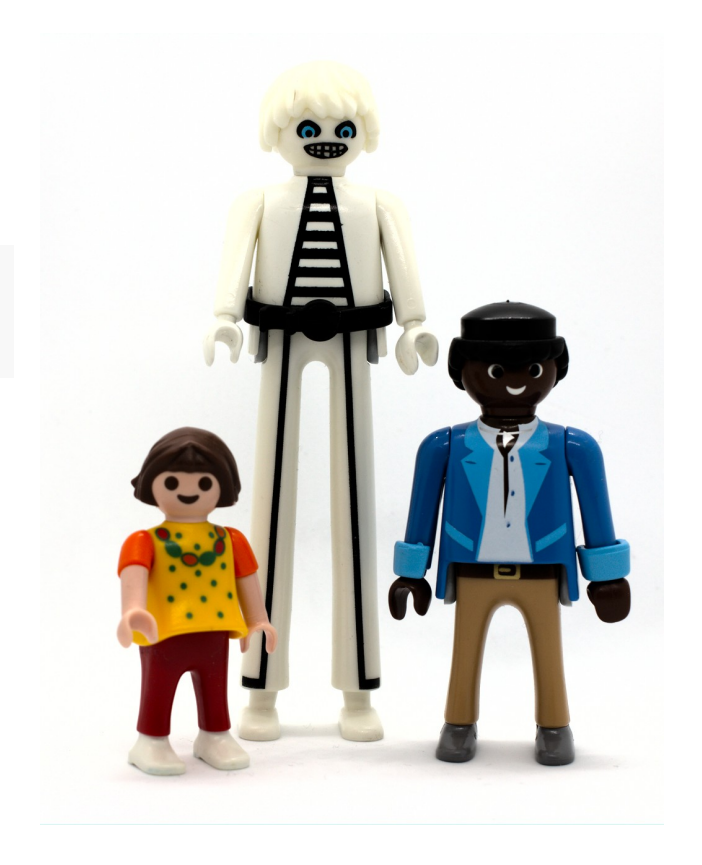

### Not everything is a number

allHair <- c("brown","white","black") allHair

## [1] "brown" "white" "black"

- these are called **character strings**  $\circ$  can be anything
- **categories** (nominal data) are from a limited set called **factors** in R

as.factor(allHair)

## [1] brown white black ## Levels: black brown white

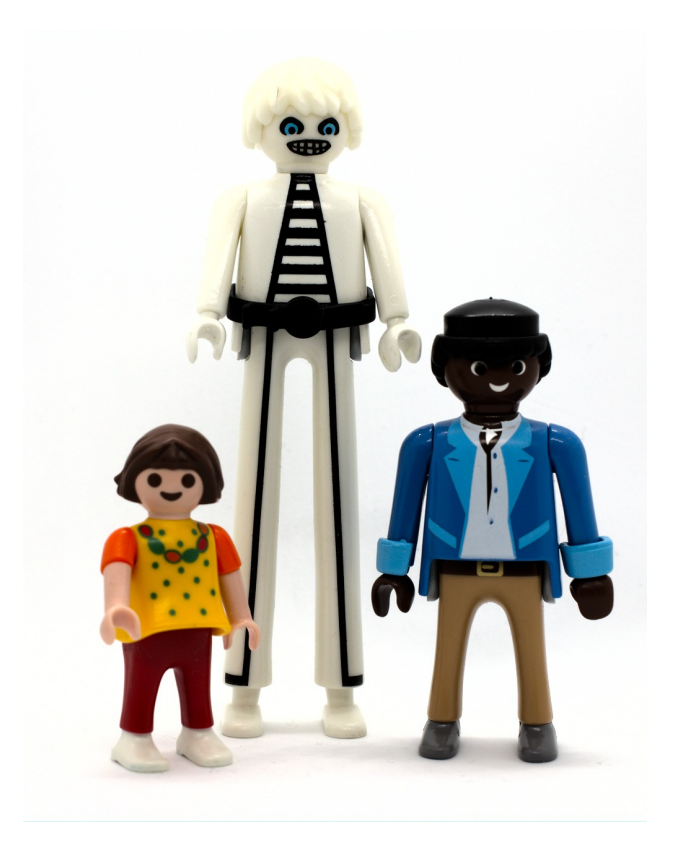

### Basic types of data (stats)

**Nominal**

('names of things': e.g., hair colour)

**Ordinal**

(order, no number: e.g., small-medium-large)

**Interval**

(number without a true zero: e.g., body temp in ℃)

**Ratio**

(number with a true zero: e.g., height)

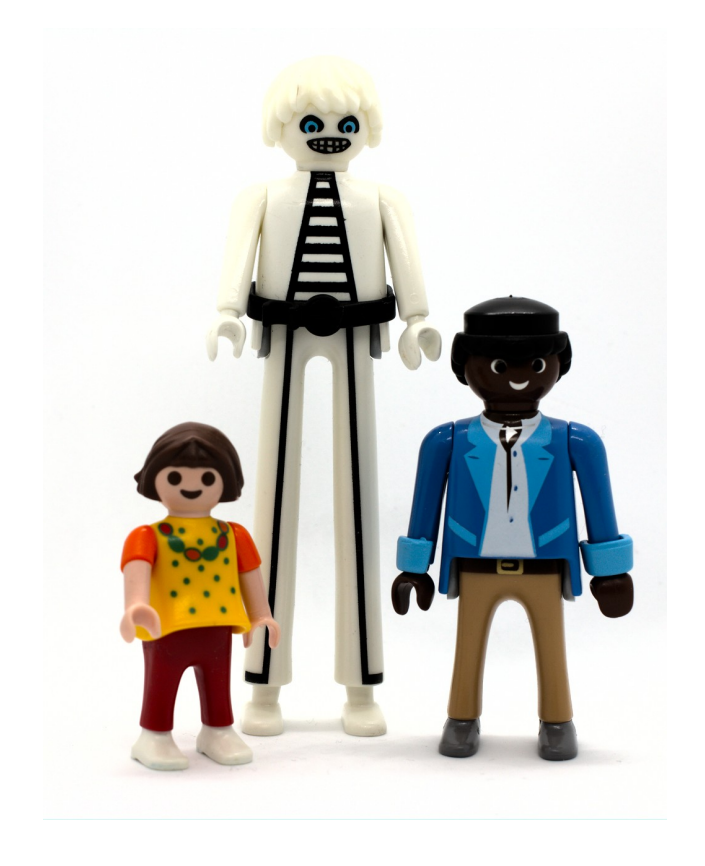

### NOIR in R

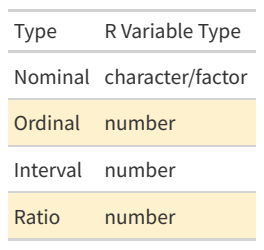

#### • nominal

allHair <- as.factor(c("brown", "white", "black")) allHair

## [1] brown white black ## Levels: black brown white

• interval

allTemps <- c(37.8, 0, 37.4) allTemps

## [1] 37.8 0.0 37.4

# NOIR in R

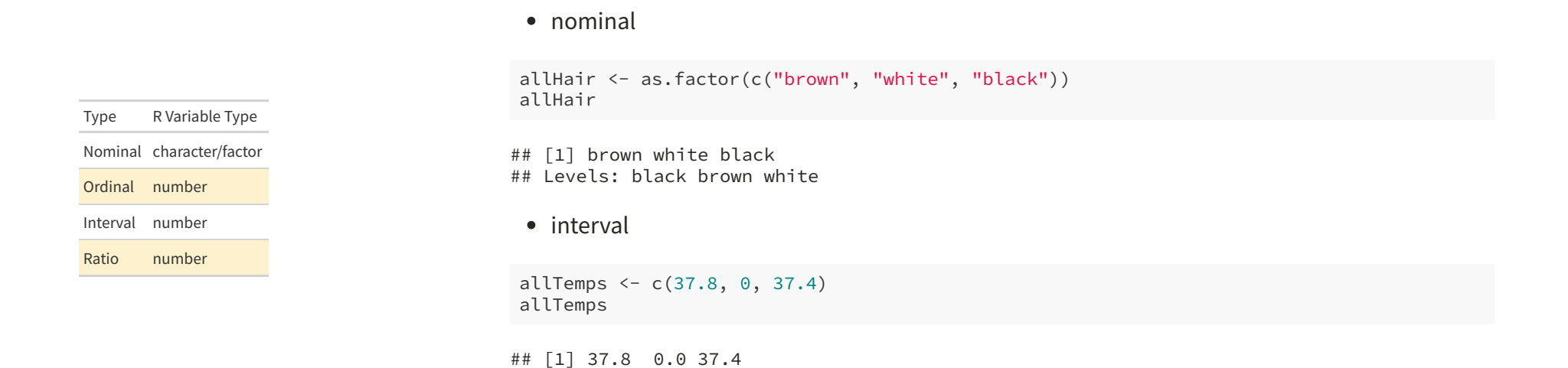

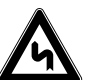

ordinal data can also be represented as **ordered factors** (as.ordered())

### Break it down

allHair <- c("brown","white","black")

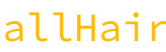

- **allahir is all Hair variable** (can be anything that isn't *reserved*)
- <- **assignment** ("goes in to")
- c() **function** (c() *combines* its **arguments**)
- "brown" **character** (arbitrary sequence of symbols)

### Dataframes

- data can be grouped into a **dataframe**
- each *line* represents one set of observations
- each *column* represents one type of information
	- $\circ$  (a bit like a spreadsheet)

```
people <- data.frame(name=c('Johanna','Casper','Steve'),
                     temp=allTemps,
                     hair=as.factor(allHair),
                    height=c(132,205,181))
```
people

## name temp hair height ## 1 Johanna 37.8 brown 132 ## 2 Casper 0.0 white ## 3 Steve 37.4 black 181

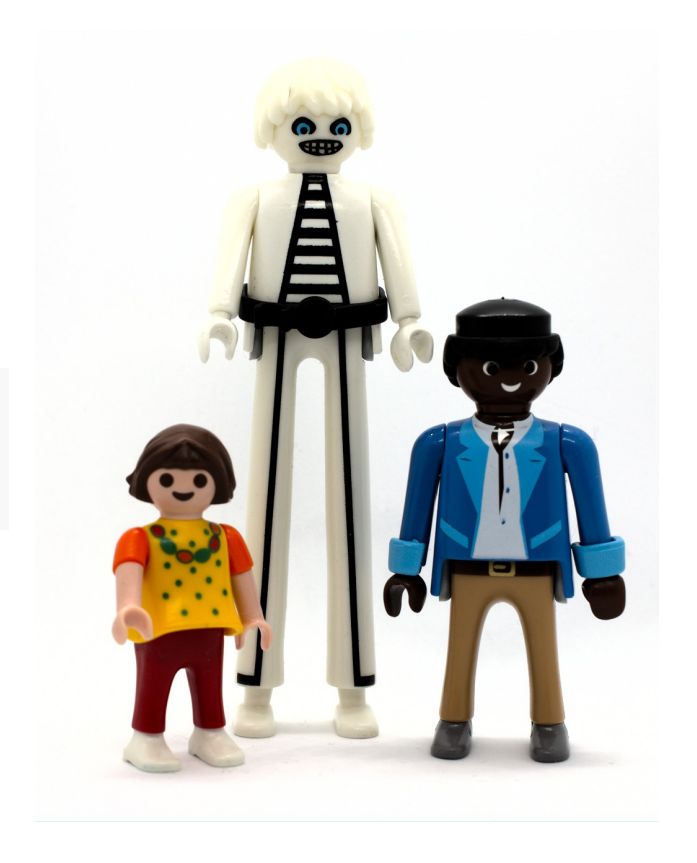

### Can you run an function on a dataframe?

#### youbetcha!

summary(people)

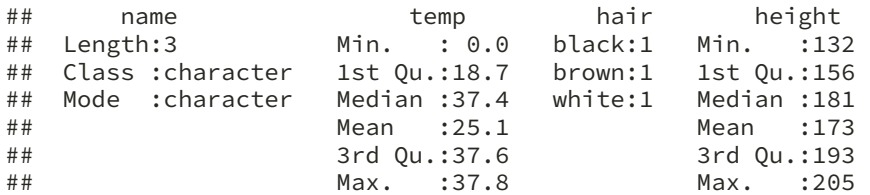

• or on a vector

mean(people\$temp) # just the temp column from people

## [1] 25.07

# We know a little about R

- we've seen some R code
- we know about basic data types
- we know what variables are
- we've seen vectors, and dataframes
- we've seen a couple of examples of functions

### End of Part 2

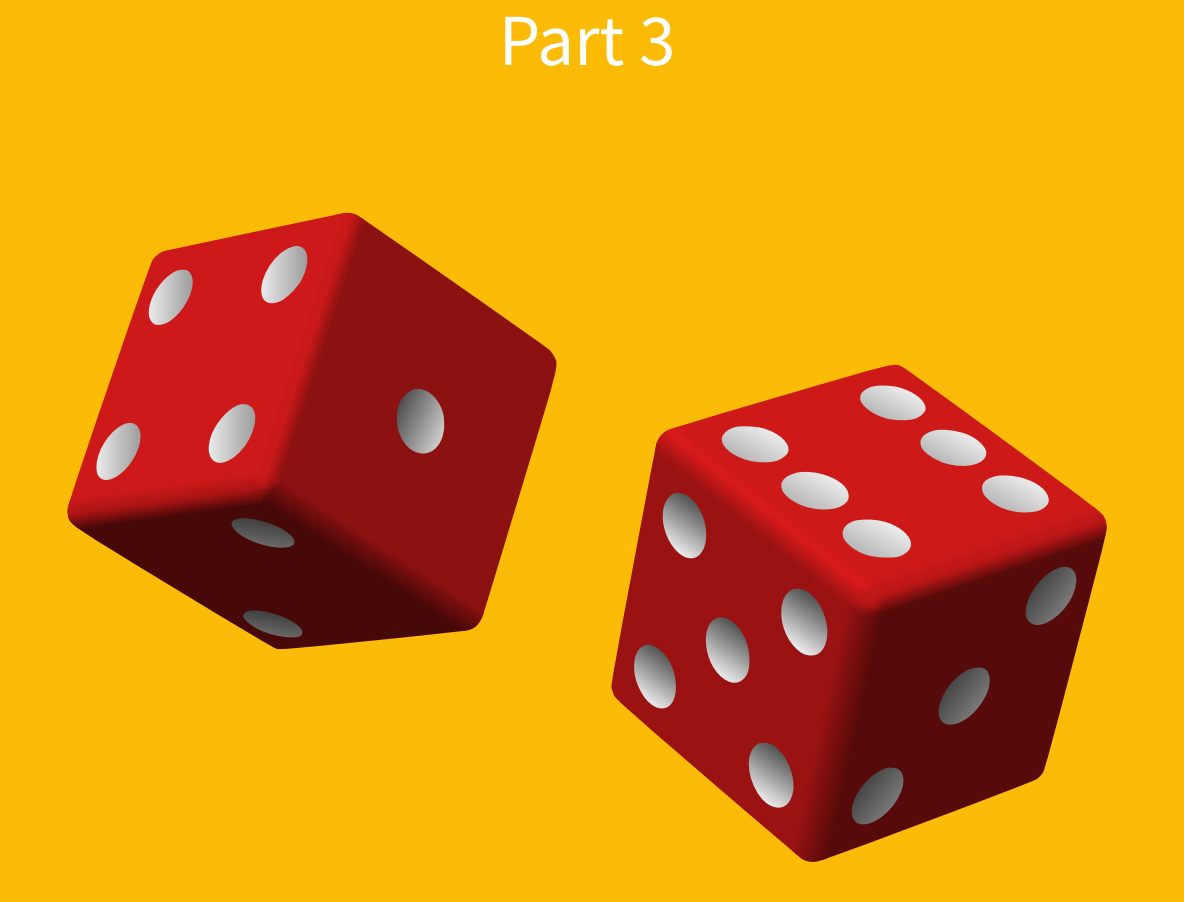

### How likely are you to throw 12 with two dice?

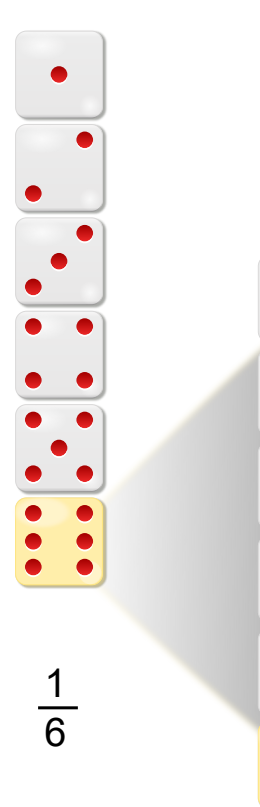

1 6

- pretty easy to work out
- one-in-six chance of throwing a six
- one-in-six chance of throwing a second six
	- NB., these observations are *independent*
	- (wouldn't matter if you threw one dice twice or two dice together)
- $\frac{1}{26}$  chance of throwing two sixes 36

# Are my dice fair?

• one way to find out: throw two dice many times and count the outcomes

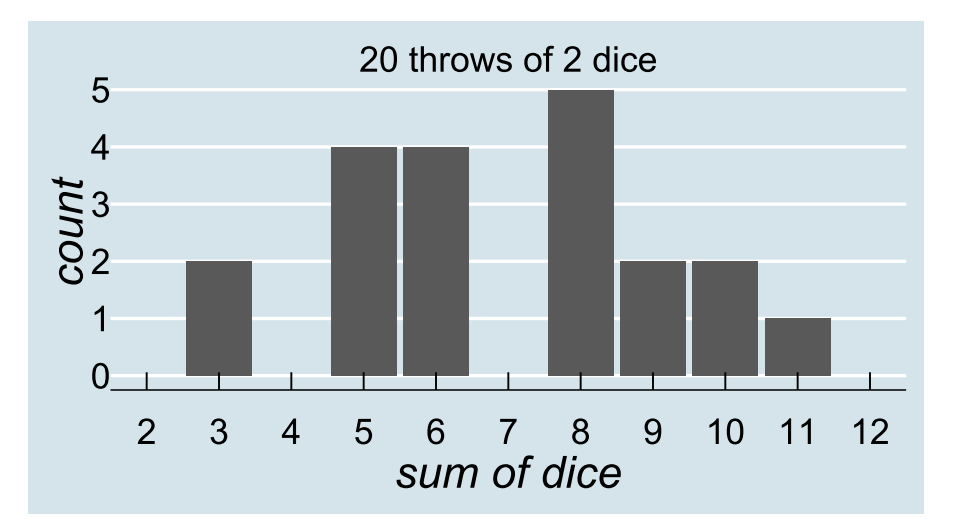

### What would fair dice look like?

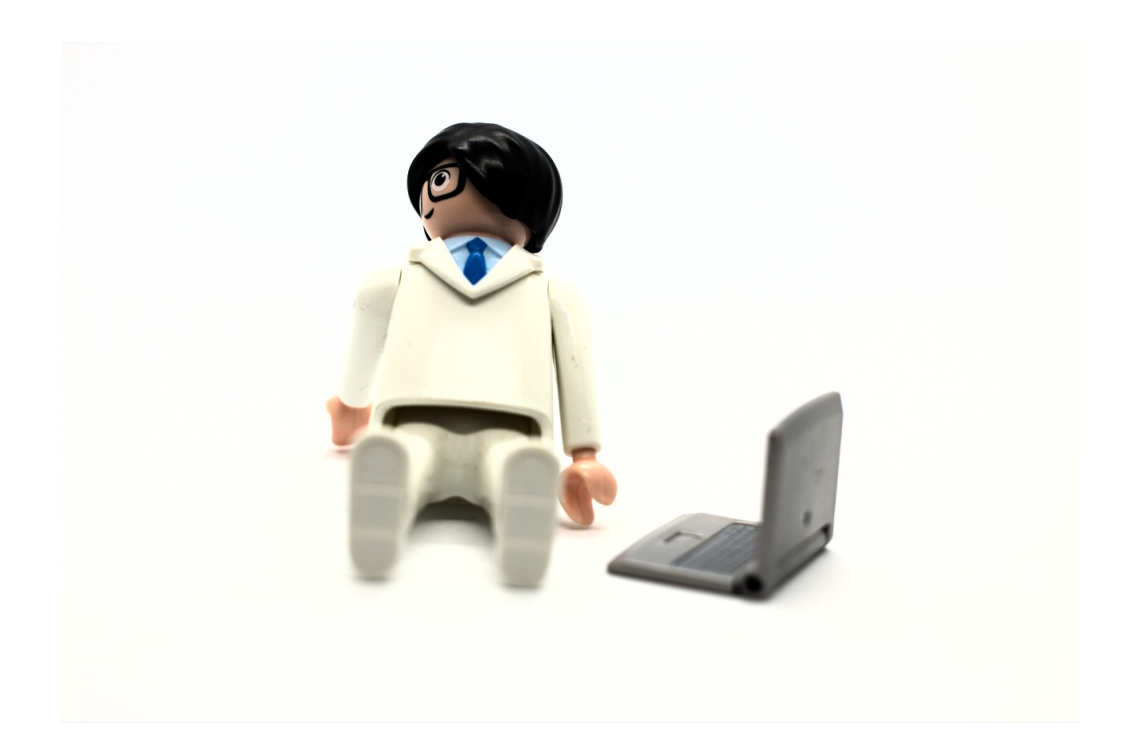

- we need a lot of throws
- first rule of coding: be lazy
- let the computer do the work

### Using RStudio

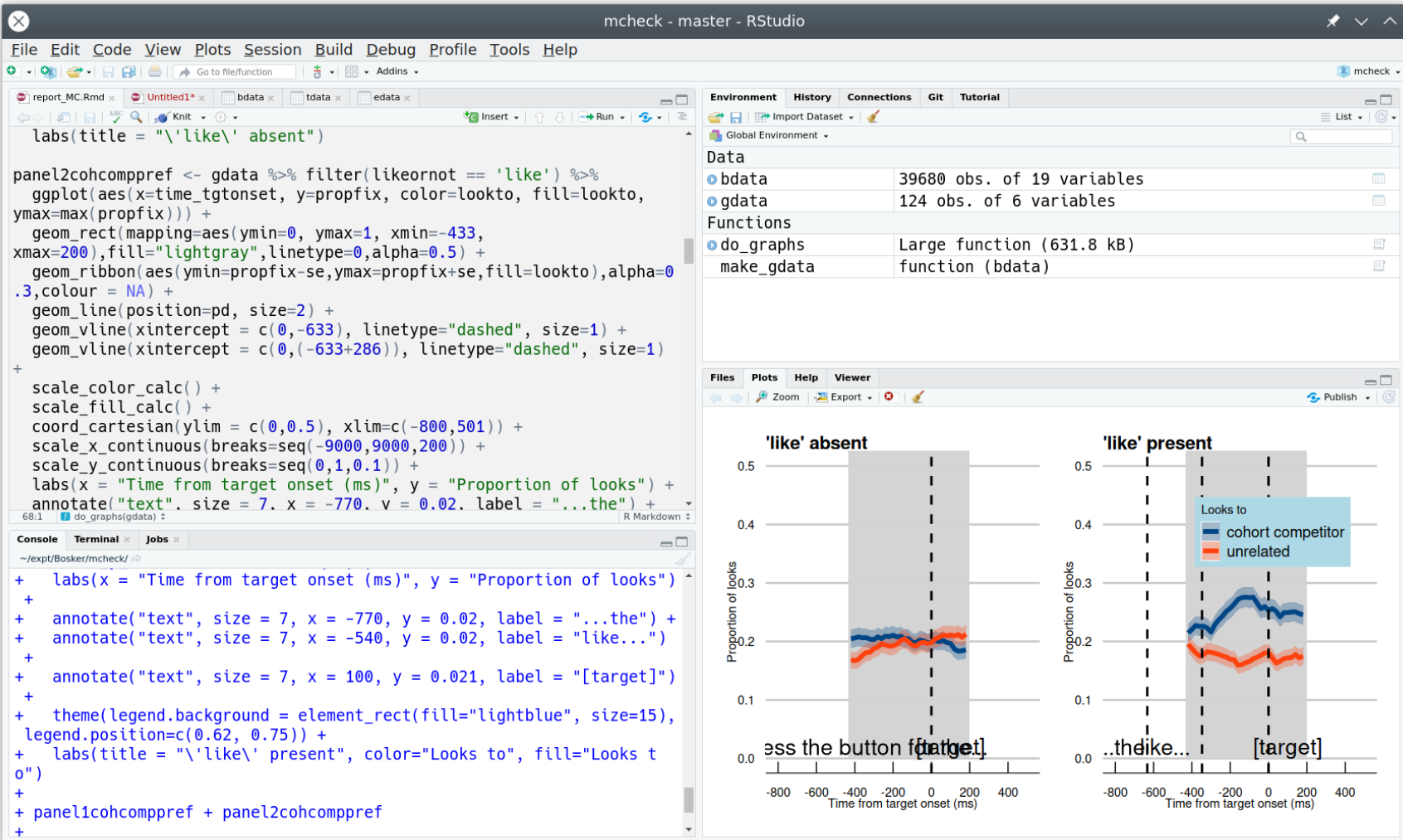

### Using RStudio

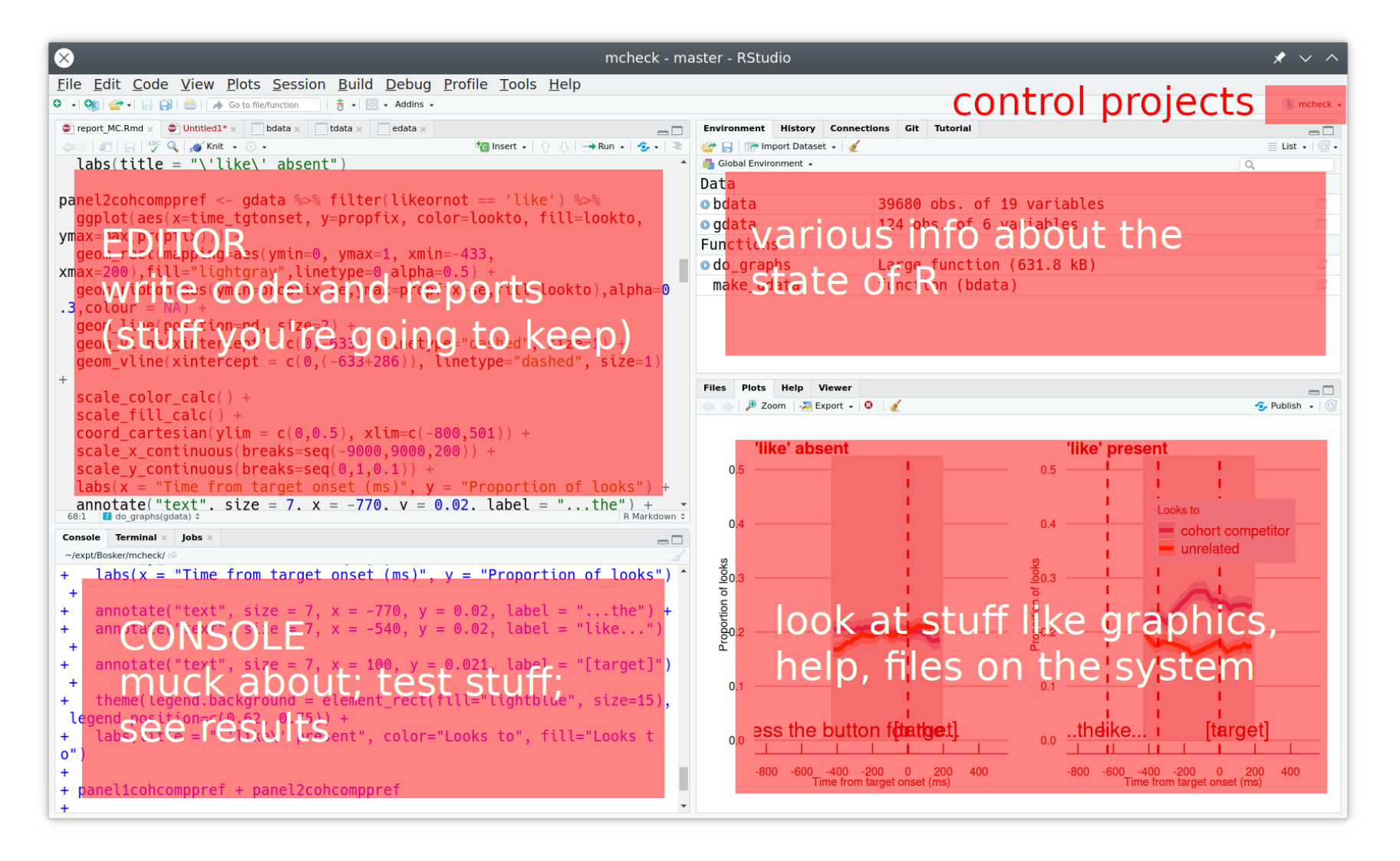

create some dice

### Now we can throw dice a *lot* of times

```
dice \leq function(num=1) {
  sum(sample(1:6, num, replace=TRUE))
}
dice()
```
## [1] 1

### Now we can throw dice a *lot* of times

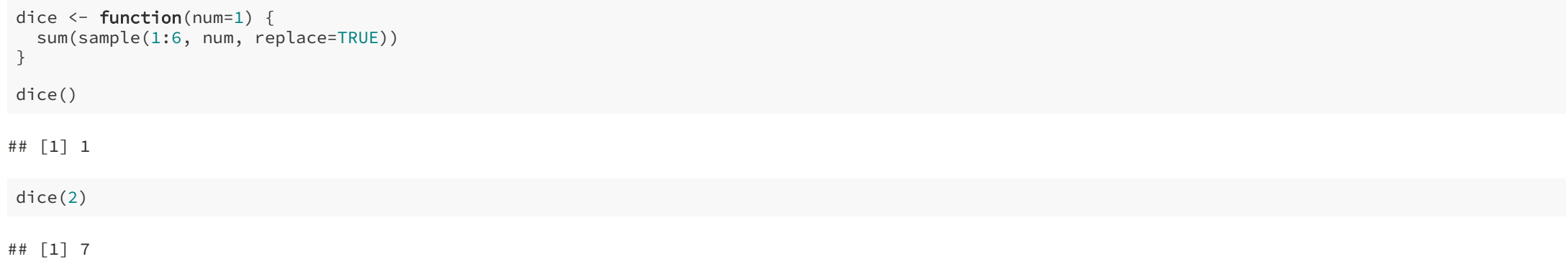

### Throw two dice many times

replicate(250,dice(2))

## [1] 11 7 7 4 10 9 7 6 12 3 4 9 6 11 10 6 7 8 9 9 7 10 8 6 12 ## [26] 10 7 6 7 7 8 11 3 5 6 11 3 4 7 9 7 11 3 6 8 8 10 8 8 6 ## [51] 3 4 7 7 10 9 9 7 5 11 7 8 5 3 9 5 4 3 8 4 11 10 5 10 6 ## [76] 7 6 11 5 7 7 10 5 5 2 6 7 5 4 7 5 9 8 6 6 9 7 9 8 6 ## [101] 6 8 6 4 5 5 6 4 10 9 3 4 9 5 6 5 9 3 8 5 4 7 6 5 7 ## [126] 8 11 9 10 7 8 6 6 12 8 3 7 7 9 6 4 4 6 5 7 7 2 5 9 12 ## [151] 6 11 6 7 4 5 5 8 6 8 11 7 5 7 6 4 7 11 3 5 2 7 8 8 7 ## [176] 10 6 7 7 3 3 5 4 3 4 11 3 9 7 8 7 10 9 9 6 10 7 7 6 10 ## [201] 9 5 9 9 7 5 7 9 3 7 5 5 3 6 7 5 4 3 8 6 11 11 6 9 7 ## [226] 10 9 6 4 8 10 7 8 4 5 8 8 7 9 9 11 11 6 5 9 10 11 9 7 9

### Throw two dice many times

replicate(250,dice(2))

## [1] 11 7 7 4 10 9 7 6 12 3 4 9 6 11 10 6 7 8 9 9 7 10 8 6 12 ## [26] 10 7 6 7 7 8 11 3 5 6 11 3 4 7 9 7 11 3 6 8 8 10 8 8 6 ## [51] 3 4 7 7 10 9 9 7 5 11 7 8 5 3 9 5 4 3 8 4 11 10 5 10 6 ## [76] 7 6 11 5 7 7 10 5 5 2 6 7 5 4 7 5 9 8 6 6 9 7 9 8 6 ## [101] 6 8 6 4 5 5 6 4 10 9 3 4 9 5 6 5 9 3 8 5 4 7 6 5 7 ## [126] 8 11 9 10 7 8 6 6 12 8 3 7 7 9 6 4 4 6 5 7 7 2 5 9 12 ## [151] 6 11 6 7 4 5 5 8 6 8 11 7 5 7 6 4 7 11 3 5 2 7 8 8 7 ## [176] 10 6 7 7 3 3 5 4 3 4 11 3 9 7 8 7 10 9 9 6 10 7 7 6 10 ## [201] 9 5 9 9 7 5 7 9 3 7 5 5 3 6 7 5 4 3 8 6 11 11 6 9 7 ## [226] 10 9 6 4 8 10 7 8 4 5 8 8 7 9 9 11 11 6 5 9 10 11 9 7 9

#### • ...and record the result

d <- replicate(250,dice(2))

### Make a graph

table(d)

## d ## 2 3 4 5 6 7 8 9 10 11 12 ## 7 13 21 22 33 43 29 32 30 16 4

# Make a graph

barplot(table(d))

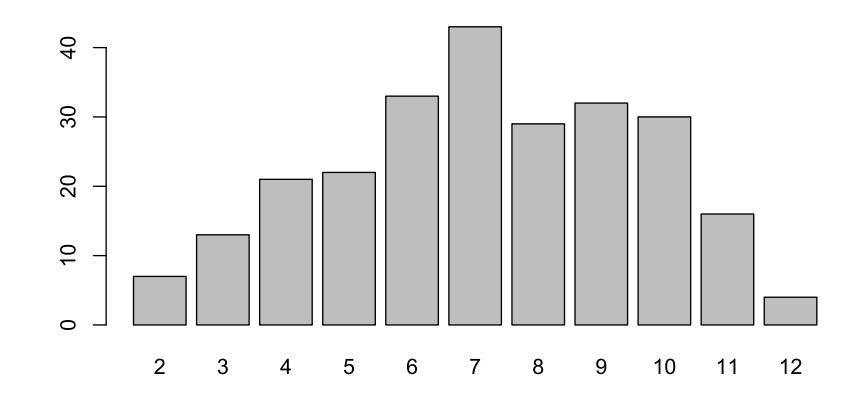

### Many more throws

d <- replicate(10000,dice(2)) barplot(table(d))

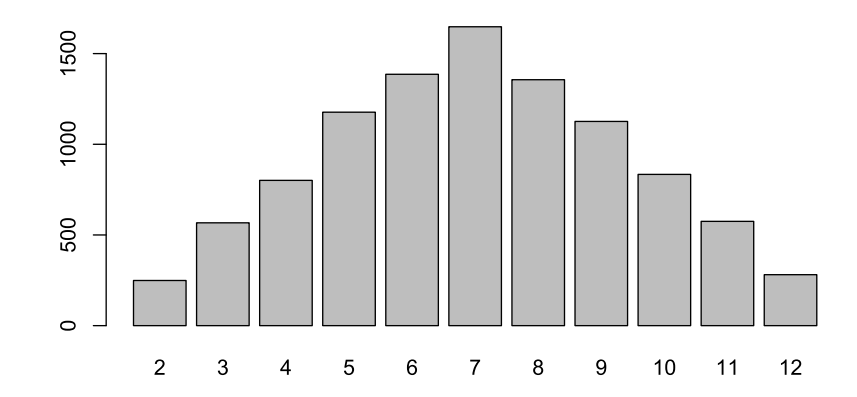

### 10,000 dice throws

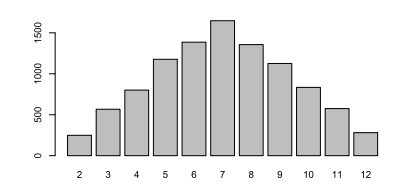

- we can work out the proportion of throws that summed to 12
- sum(d ==  $12) / 10000$

## [1] 0.0281

and we know what that proportion should be if the dice are fair

#### 1/36

## [1] 0.02778

### Some more (fake) dice throws

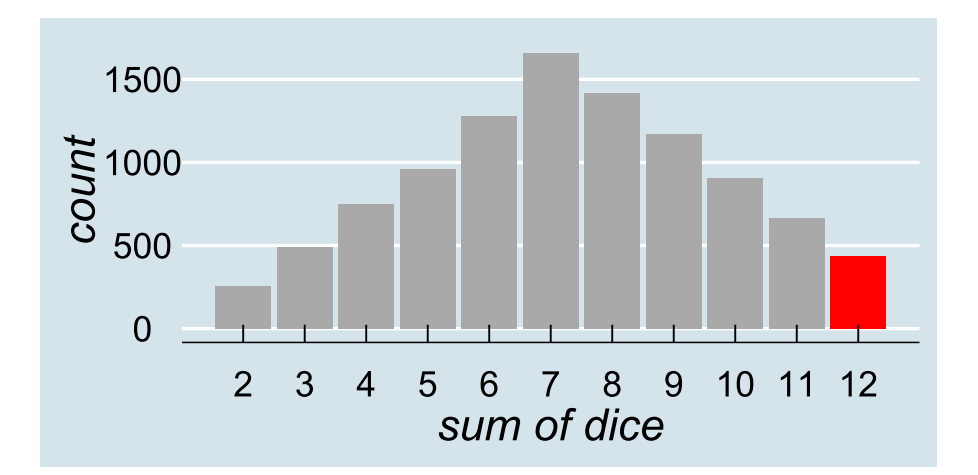

are the patterns from the dice *different enough* from what we would expect from fair dice for us to conclude that they're unfair?

# Statistical questions

so the million-dollar question is a *negative* question

are we dissatisfied with the suggestion that the pattern of results we have observed should be attributed to chance?

- if we are, then maybe we can persuade you of a different explanation
- but note that the different explanation is not *proven*, it's *suggested*

### End

# Acknowledgements

• icons by Diego Lavecchia from the Noun [Project](https://thenounproject.com/)